根強くあり、実現方法も複数存したいというニーズは以前から 事情が少し変わってきました。 在していました。 。<br>それは、それは少し変わってきました。<br>それは、 **」** アップルシリコ 「いわゆる、サ アップルが自社開発のプロセッ しゅうしゅう しゅうしゅう しゅうしゅう しゅうしゅう しゅうしゅう しゅうしゅう しゅうしゅう しゅうしゅう しゅうしゅう しゅうしゅうしゅう 実現方法も複数存、根強くあり したいというニーズは以前から ップルが自社開発のプロセッ M a いわゆる 「アップルシリコ こしり コンドライブ 言言 フ 【扌丿】 フ・・・・ 実現方法も複数存 ップルは、 - ンド しかし最近、 ウズを動か M a c

でウ でも起動できるようにする機能  $\overline{d}$ **。** でも起動できるようにする機能  $\mathcal{L}$ どちらから、リュームを設けて ことウィンドウズ用の起動ボ ム ウィンドウスト しゅうしょう しゅうしょう しゅうしゅう しゅうしょう こ。機能を用意していました ) ンプ ートキャ トラックス しゅうしゅう しゅうしゅう しゅうしゅう しゅうしゅう しゅうしゅう しゅうしゅう しゅうしゅうしゅう しゅうしゅうしゅうしゅうしゅうしゅうしゅうしゃ でウィンドウズを利用するた これまでア  $\mathcal{O}$ 手段として「ブ ィンドウズを利用するた ームを設けて、 Boot Ca リスープ conduity of the conduity of the conduity of the conduity of the conduity of the conduity of the conduity of the conduity of the conduity of the conduity of the conduity of the conduity of the conduity of the conduity of th という ) 」 m どちらから ▽  $\mathfrak I$  $\ddagger$  $\mathbf{I}$  $\mathcal V$ 

くなって ではウィンドウズを起動できな ルシリコンでは、プロセッサの 的に異なっており、 構造(ア このブ またアップルシリ ころに しゅうしょう しゅうしょう しゅうしょう しゅうしゅう しゅうしゅう しゅうしゅう しゅうしゅう しゅうしゅう しゅうしゅう しゅうしゅう しゅうしゅう しゅうしょく ではつけ きょうしょう こうしゃ こうしゃ しゅうしゃ しゅうしゃ しゅうしゃ しゅうしゅう しゅうしゅう しゅうしゅう しゅうしゅう しゅうしゅう しゅうしゅうしゅう しゅうしゃ 従来の方法、的に異なっており - The Content of The Content of The Content of The Content of The Content of The Content of The Content of The<br>アーキテクト (の) プロセッサの、ルシリコンでは ということ こうしゃ アクセス しゅうしょう かんじょう かんじょう かんじょう かんきょう かんきょう かんきょう かんじょう かんじょう かんじょう かんじょう かんじょう かんじょう かんじょう かんじょう かんじょう 。このブートキャンプ はんしゃ しゅうしゅう しゅうしゅう しゅうしゅう しゅうしゅう しゅうしゅう しゅうしゅう しゅうしゅう しゅうしゅう しゅうしゅう しゅうしゅう しゅうしゅう しゅうしゅう しゅうしゅう しかしアップル またアップルシリコン 、しかしアップルシリコンでは しまったのです キテクチャ) が根本 M a キャンプが非対応に。 【才董 12 スー し ジリ ー・コード ちょうかん しゅうしゅう しゅうしゅう しゅうしゅう しゅうしゅう しゅうしゅう しゅうしゅう しゅうしゅう しゅうしゅう しゅうしゅう しゅうしゅう しゅうしゃ 従来の方法 M ノコンでは、

大きな はんしょう はんしょう しゅうしょう しゅうしゅう しゅうしゅう かいじょう しゅうしょう しゅうしゅう しゅうしゅう しゅうしゅう しゅうしゅう しゅうしゅう しゅうしゅう しゅうしゅう しゅうしゅう で、ブートキャンプを実現することを実現することを実現することを実現することを実現することを実現することを実現することを実現することを実現することを実現することを実現することを実現することを実現することを実現することを実現することを実現することを実現することを実現することを実現することを実現することを実現することを実現することを実現することを実現することを実現することを  $\overline{r}$ 技術的な問題解決だけでな ップルとマイクロソフ キャンプを実現するに .<br>.

でブ

ものには、そのような人気をしているのは、そのような人気をしているような人気をしているような人気をしているような人気をしているような人気をしているような人気をしているような人気をしているような人気をし

でしょう。 今のところ望みは薄いといえる 可能性はゼロではありませんが、 との話し合いも必要になります 、可能性はゼロではありませんが **へいたい こうしゃ しょうしゃ しょうしゃ しょうしゃ しょうしゃ しょうしゃ しょうしゃ しょうしゃ しょうしゃ しょうしゃ しょうしゃ しょうしゃ しょうしゃ しょうしゃ しょうしゃ しょうしゃ しょうしゃ しょうしゃ** 

# 主なメリットの仮想化ソフトの **インター**

「仮想マシン」を作成し、 仮想化 有 M が可能です。 するソフトです。 ズを動かす最大のメ 1つのソフトのように振る舞う (ゲスト〇S) は、それ自体が  $\ddot{\phantom{a}}$ 実行、を作成し」 仮想マシン「 上に擬似的なPC環境となる -と同時に起ち上げておくこと 仮想化ソフ 。 トレート しゅうしょう しゅうしょう しゅうしゅう しゅうしゅう しゅうしゅう しゅうしゅう しゅうしゅう しゅうしゅうしゅう しゅうしゅうしゅうしょう しゅうしゅうしょう 、ため 仮想マシン。するソフトです ー こうしょう こうしゃ こうしゃ こうしゃ アイ・プレーター 、仮想化ソフトとは 。有力の選択肢といえるでしょう **「いっとのならならならない」 のは、このならならならならない。** 現状、アップルシリコン搭載 つのソフトのように振る舞う 力の選択肢といえるで のなら「仮想化ソフト」が最 acでウィンドウズを使い にんどう アップルシリー ストール・コン にっぽん しゅうしょう しゅうしゅう しゅうしょう しゅうしゅう しゅうしゅう しゅうしゅう しゅうしゅうしゅう しゅうしゅうしゅうしゅ こ エン・エンジンイモン ジフ m a c 、トとは、 こし こえーイラ でウィ Sのほかのソフ ・仮想マ コール・コール  $\mathbf{u}$ m a c  $\underset{\vec{r}}{\succ}$ ッ しょう。  $\ddot{z}$ 実行  $\mathbf{A}$  $\overline{z}$  $\bar{\mathcal{Y}}$ た は ウ

ではありません。 ウズ用ソフトを利用できるよう になる」ことですが、 。 **トラックス ことです ことです ことです ことです ことです ことです ことです** ウズ用ソフトを利用できるよう Macでさまざまなウインド こうさく こうこう エー・コード それだけ

で

構築できる点もメリ と。  $\mathfrak{v}$ ウズマシンを別々に用意するよ 、また。も抑えられます ころは、 エストランド こうしゃ こうしゃ こうしゃ アクセス ー・コンピューター しゅうしょう しゅうしゅう しゅうしゅう しゅうしゅう しゅうしゅう しゅうしゅう しゅうしゅう しゅうしゅう しゅうしゅう しゅうしゅう しゅうしゅう しゅうしゅう しゅうしゅう しゅうしゅう しゅっとう 省スペースで済むというこ、り ウズマシンを別々に用意するよ たとえば、 もちろん、 省スペースで済むというこ M a しきをくれれる 別々にマシンを M a cとウィンド ッ  $\mathcal{O}$ 1 台  $\frac{1}{2}$ を

> 特に、 きいと言えます。 必要な開発者にとって恩恵が大 さまざまなテスト環境が、特に さまざまなテスト環境が

M ンドウズ用ソフトで開いたり、 内にあるファ フトの大きな強みです。 レスに連係できる点も仮想化ソ 加えて、 a c<br>でコピ 、ンドウズ用ソフトで開いたり トにあるファイルを制御するファイルを制御するファイルを制御するファイルを制御するファイルを制御するファイルを制御するファイルを制御するファイルを制御するファイルを制御するファイルを制御するファイルを制御するファイルを制御す - フトロール ストール ストール ストール しゅうしゅう しゅうしゅう しゅうしゅう しゅうしゅう しゅうしゅう しゅうしゅう しゅうしゅう しゅうしゅうしゅう しゅうしゅうしゅう しゅうしゅうしゅ レスには インパー・ストール ストール・ストール しゅうしょう しゅうしょう しゅうしょう しゅうしょう しゅうしょう しゅうしょう しゅうしょう しゅうしょう ここーリー フライニスイス  $\mathcal{F}$ m a ルを簡単にウィ した文字列を Sとシーム M a c  $\Delta$ 

> ります。 トするといったことが可能にな ウィンドウズ用ソフトでペ ウィンドウズ用ソフトでペース ース

ながら、 ズを活用するためのノウハウを ہے デスクトップ・パラレルス「 。イキからご紹介します。 ズを活用するためのノウハウを 本特集では、 チからご紹介します。 arallels Desktop) 」を使い 仮想化ソフト、本特集では M a こり こくり 仮想化 ರ **ンドウ** リフ 。との話し合いも必要になります

### **Appleシリコン搭載Macで** 「Windows 11」を使いこなそう!

# **Parallels Desktop 18」で**

# **Mac & Windows 共存生活!快適**

 $\bigcap_{i=1}^n$  $\widehat{\bullet}$ 

Shi

Macユーザであれど、Windowsマシンを利用したいシーンは多々あります。 そんなとき、最新の仮想化ソフト「Parallels Desktop 18 for Mac」を使えば、 **。誰でも簡単にMac内にWindows環境を構築することが可能です** 本特集では、Parallels Desktop 18でWindows 11をセットアップする手順をはじめ、 実際にどこまで快適に使えるのかなど、使用感を含めて隅々まで解説していきます。

文●小平淳一イラスト●鈴木順幸 写真●黒田彰

 $\partial$ 

# **!仮想化ソフトならメリットがいっぱい を今すぐ始めよう"MacでWindows"** INTRODUCTION

# **c** -n\_事情 **「キー」の**

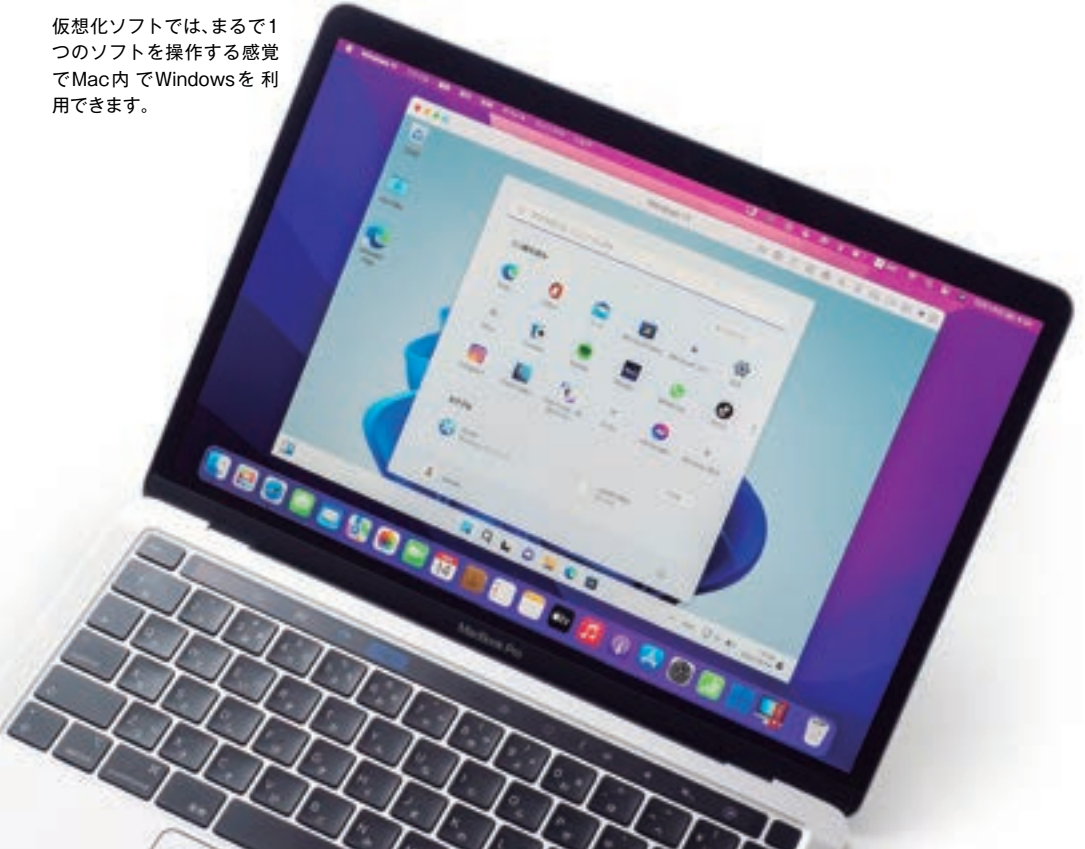

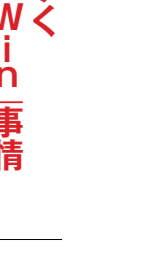

 **Parallels Desktopで** <sup>'</sup>MacでWin"生活を **!スタートしよう**

**3第 特集**

**AQLOSCO** 

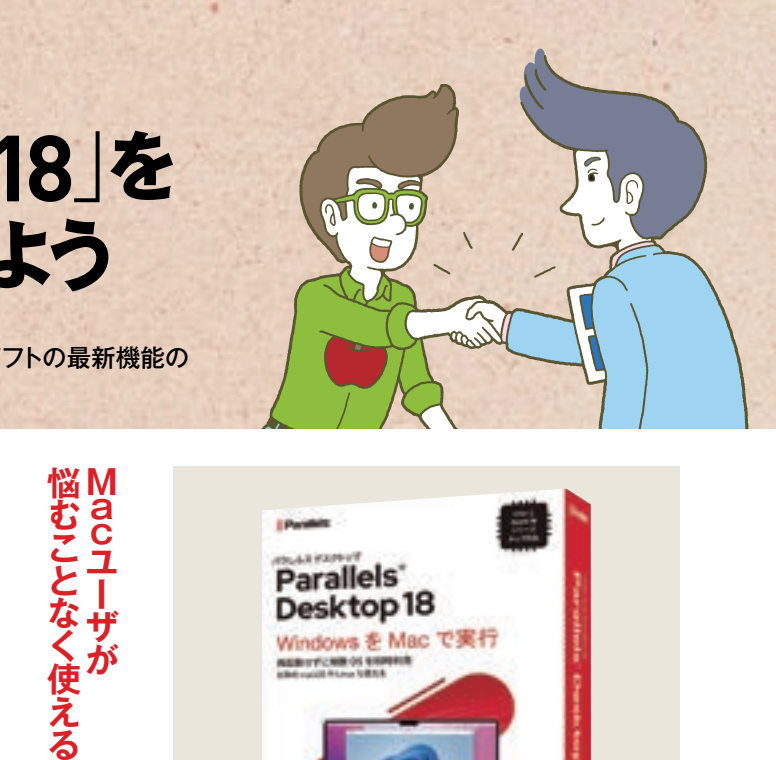

Desktop18

**NEBITY CRIB OS SISTEMA**<br>KRÓLOVII PLAN VIRTA

Windows を Mac で実行

#### **FEATURE 3**

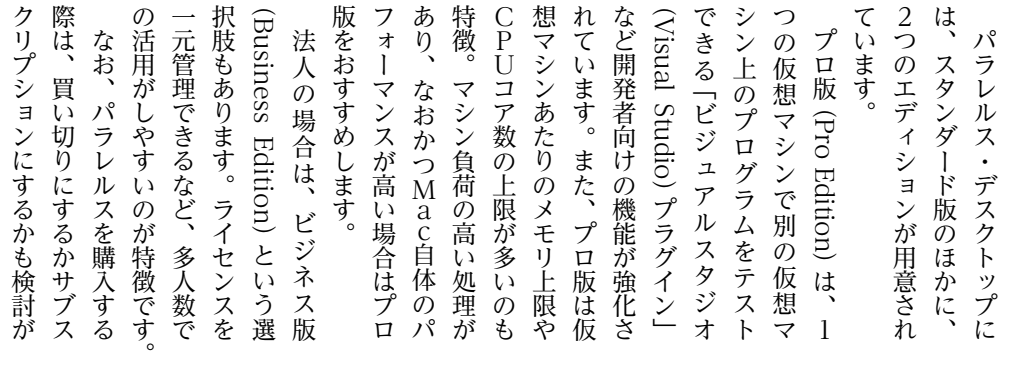

#### **●エディションによる主な機能の違い**

**スタンダード版と プロ版のどちらを ?選べばいい**

m a c

S上で

ように扱われます

起動領域を

1つのソフトの

ソフ

 $\mathcal{D}$ 

 $\mathcal{O}$ 

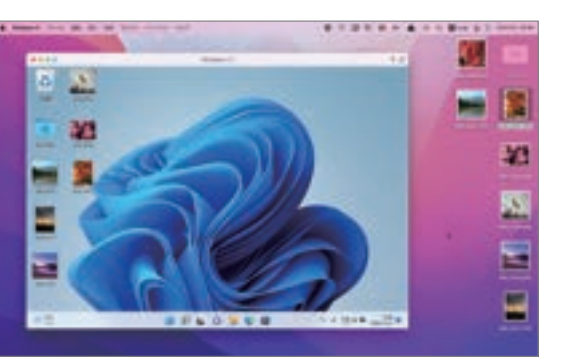

、と違い

と違い、

**6** [デスクトップ]<br>や[書類]フォル ダへのアクセスを求め るダイアログが表示さ れるので[OK]を選び ます。この操作が終わ ると、Windowsのセッ 。トアップに進みます

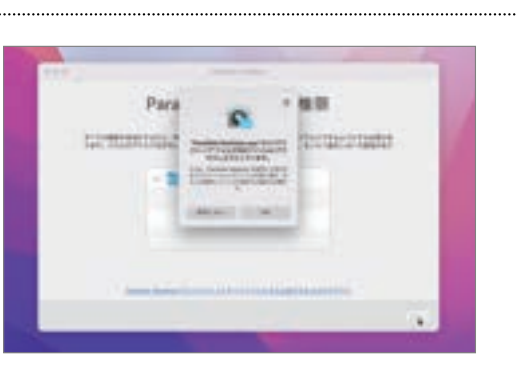

M a

cそのものを再起

 $\zeta$ 

のを再起

 $l^{\tau}$ Ą りはないのです。 には、 はっしょう はいしょう はいしょう しょうしょう しょうしょう しょうしょう しょうしょう しょうしょう しょうしょうしょう しょうしょうしょうしょうしょう

-キャンプ

切り替えて使うブ

S

勝手の コントロー スト ん最新の ウズで認識できるとい ドウズ凵をダウンロー やすくなって シンパフォー 割り当てられるように ウルトラ (M1 Ultra) 搭載 言えるでしょう。 Ventura) にも対応予定です。 シンパフォーマンスを引き出し M a 注目ポイントと、勝手の向上も ウズで認識できるといった使い また、ワンクリックでウイ しゅうしょう こうしょう しゅうしょう しゅうしょう しゅうしゅう しゅうしゅう しゅうしゅう しゅうしゅう しゅうしゅう しゅうしゅう しゅうしゅう しゅうしゅう しゅうしゅう しゅうしゅう もちろ。やすくなっています より多くのメモリと、では うちょう こうしゃ 3向上も、 コア ルできるようにな 11をダウンロード/イン a m ラをすぐにウィ M1 Ultra) 搭載の を Play<br>Play マンスを引  $\mathcal{U}$ ゥ 注目ポイ y Station) 用の .<br>ます。  $\mathcal{A}$  $\leq$ ンド ac Stu xやプレイス Sベンチュラ  $\overrightarrow{r}$ った使 になり、  $\Box$  $\mathfrak{E}$ さ<br>出 ゥ dio)  $\gamma$ ちろ ズに ンド  $\mathcal{L}$ 

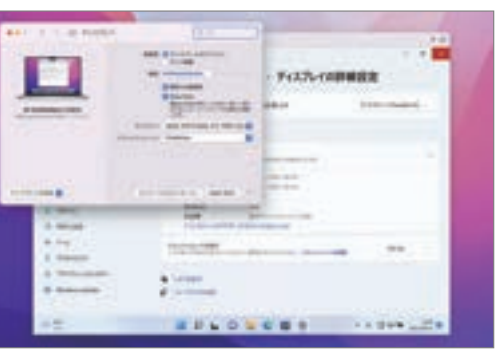

 $\tau$ 

 $\sum$  $\ddot{ }$ 

 $\overline{O}$  $\mathbf{z}$ 

> [Parallels Desktop]では、[デス クトップ]や[書類]フォルダなど をmacOSとWindowsで共有で きるため、ファイルのやりとりが 簡単です。

と

 $\varpi$ 

 $\cup$  $\overline{\mathbf{v}}$ 

> 最新バージョンの「Parallels Desktop 18」ではProMotion テクロノジーに対応。対応する Macのシステム環境設定で[Pro Motion] を選ぶと、 Windows 側のリフレッシュレートも [120Hz]に変わります。

1 え………が、、、、こえよ!ヾ、、!?でも最新バージョンにアップ(いっぴっぴっぴっぴっぴっぴっぴっぴりパージョン版の場合(ジョン版の場合)のは、サブスクリプション版の支払いは、生しませんが、利用できるのは、生しませんが、利用できるのは発度購入すれば以後の支払いは発感要です。買い切りの場合、1必要です。買い切りの場合、1 購入時 生しませ 度購入す ンアップが行われた場合、 契約期間中にソフト 必要です。 ノショ 。 (プションのみ 版とビジネス版はサブスク コルト しゅうしょう しゅうしゅう しゅうしゅう しゅうしゅう しゅうしゅう しゅうしゅう しゅうしゅう しゅうしゅう しゅうしゅうしゅうしゅうしゅうしゅうしゅうしゅうしゅうしゅうしょ こと (データ・プログラム) でも、そのようなので、そのようなので、そのようなので、そのようなので、そのようなので、そのようなので、そのようなので、そのようなので、そのようなので、そのようなので、そのようなので、そのようなので、そ いつ、ンアップが行われた場合 スト・コンピュータ スト・コンピュータ しゅうしゅう しゅうしゅう しゅうしゅう しゅうしゅう しゅうしゅう しゅうしゅう しゅうしゅうしゅう しゅうしゅうしゅうしゅうしゅ 、サブスクリプション版の場合は 、一方。購入時のバージョンのみ キャッシュ しゅうしょう しゅうしょう しゅうしゅう しゅうしゅう しゅうしゅう しゅうしゅう しゅうしゅう しゅうしゅう しゅうしゅう しゅうしゅう しゅうしゅうしゅ 度購入すれば以後の支払いは発 ころに こうしょう こうしょう こうしゃ こうしゃ こうしゃ こうしゃ こうしゃ こうしゃ アイ・プレーター こンのみ)。  $\tilde{v}$ 

 $\Box$ 

で

、Appleシリコン搭載Mac内にWindows環境を構築するには まず「Parallels Desktop 18」を入手しましょう。ここでは、同ソフトの最新機能の 概要やエディションの違い、インストール方法について解説します。

を重ね、 Mac) J さらには、 では、 動かすことまで可能です さまざまな〇Sを動かせ  $\leq$ だといえるでしょう。 の〝デファクト す のユーザから支持されて 迎える老舗の仮想化ソ m a c パラレ 。 "デファクトスタンダード "の それは、 こうしゃ かいしょう しょうかん しゅうしょう しゅうしゅう しゅうしゅう しゅうしゅう しゅうしゅう しゅうしゅう しゅうしゅう しゅうしゅう しゅうしゅう しゅうしゅう つき しゅうしょう しゅうしょう こうしゃ こうしゃ こうしゃ しゅうしゃ しゅうしゅう しゅうしゅう しゅうしゅう しゅうしゅう しゅうしゅう しゅうしゅう しゅうしゅうしゅ ともに きょうかん しゅうしょう こうしょう こうしゃ しゅうしょう かんきょう かんきょう かんきょう かんきょう かんきょう しょうかん かんきょう しょうかん かんきょう しょうかん かんきょう しょうかん しゅうしょく ージョ バージョンアップのたびに改良 。迎える老舗の仮想化ソフトです (Parallels Desktop デスクトッ・パラレルス「 それらのOS(ゲス ac)」に 登場カら  $\lambda^{\circ}$  $1$ ラレルス・デスク arallels  $\mathsf{Deskto}$ ウィン **、使い勝手の良さが多くコンアップのたびに改良**  $\mathcal{F}$ は、 ッ ルス・デスク マイオン ミュート・コー M a 登場から16年目を i<br>i  $\tilde{F}$ -スタンダ リイオイ、 イン・シー **Security Security Security Security Security Security Security Security Security Security Security** ウズだけでな n i n )上で別 こりく ux) なと  $\bigcirc$  $\Join$  $\overline{b}$  $\bar{\ddot{x}}$  $S_{\overrightarrow{a}}$ ます。ど  $\ddot{b}$ r or ッ  $\dot{\mathcal{K}}$  $\mathcal{U}$  $\frac{1}{\sqrt{2}}$ プ  $\dot{\mathbf{\ddot{x}}}$  $\dot{y}$  $\tau$  $\mathcal{O}$  $\mathcal{F}$ 

W うえ、  $\mathcal{N}^{\circ}$ 高いのも特長です。  $\,$   $\,$   $\,$ ズ 動することなく、 魅力といえるでしょう。 起動できるのです。 きる工夫が豊富に盛り とゲスト ースト .ップは、 また、 用ソフ ます きょうしょう こうしょう こうしょう こうしょう こうしゃ アクセス しゅうしょう こうしゃ アクセス しゅうしょう こうしゃ アクセス しゅうしょう こうしゃ アクセス が手間なくゲスト 周辺機器がゲスト 。 けいしょう しゅうしょう しゅうしゅう しゅうしゅう しゅうしゅう しゅうしゅう しゅうしゅう しゅうしゅう しゅうしゅう しゅうしゅう しゅうしゅう しゅうしゅう しゅうしゅう しゅうしゅう しゅうしゅう ズ用ソフトを使いたいときに ウィンドウ。起動できるのです ッと起ち上げ デスク・パラレルス、また **ファイル** -をシー  $\lambda_\ell$  $\mathbf{A}$ OSの間でコピ - を<br>使 ラレルス・ M a &Sの間でコピー M a のやりとりも簡 ムレスにできる られる手軽さが  $\overline{v}$ c c with Trust てんきょう し オメガニー フ た ゥ Sですぐに M a こいとき 込まれ Sを活用で こ<br>Sですぐ  $\overline{A}$ m a c デスク c<br>コ シド 甪  $\cup$ 

 $\&$ 

た

 $\tilde{\tau}$  $\overline{C}$ ザ

 $\tilde{L}$ 

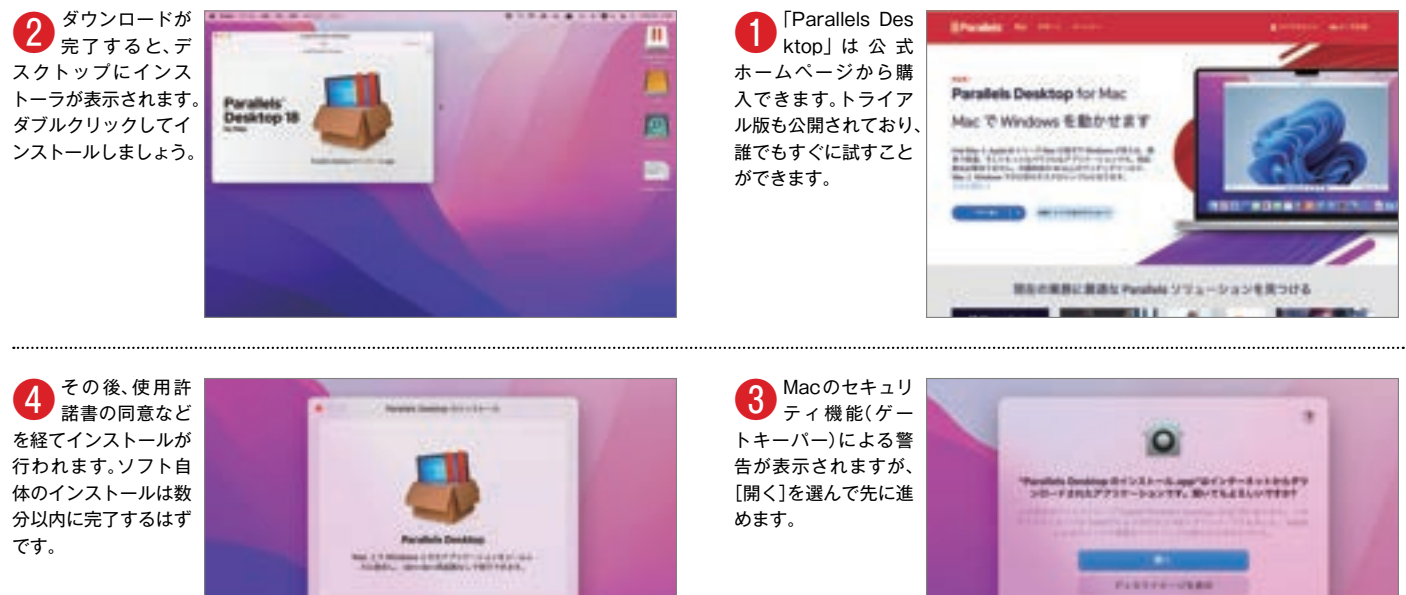

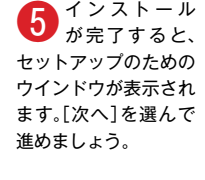

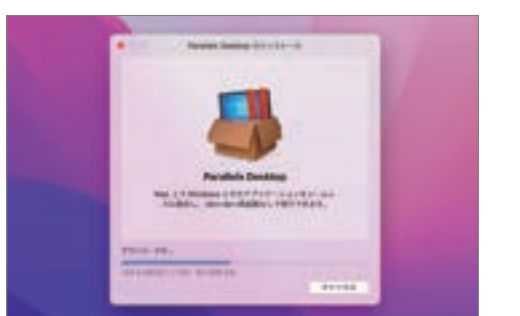

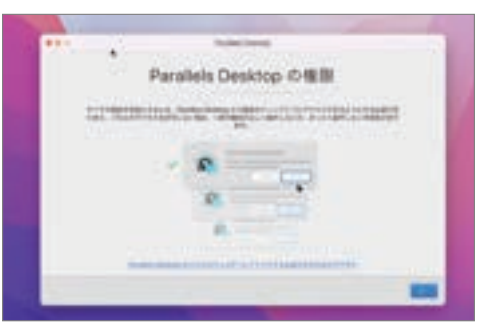

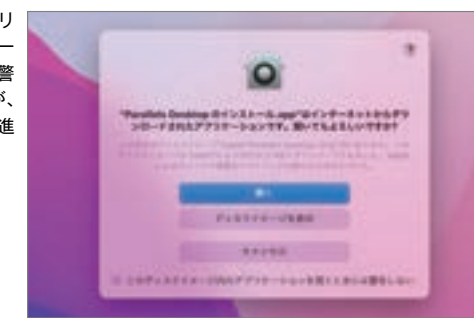

# FParallels Desktop 18 を **Macにインストールしよう**  $CHAPTER 1$

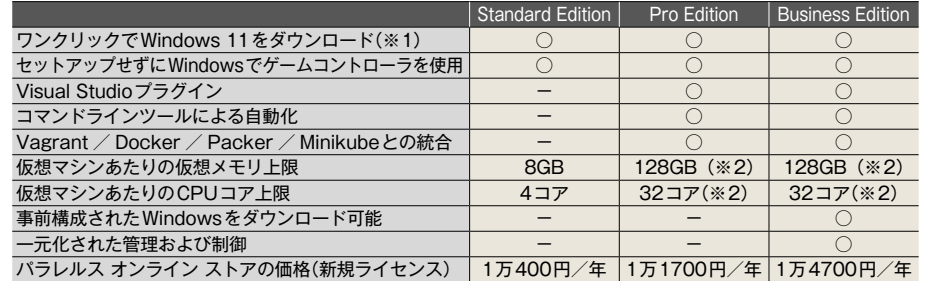

-<br>(※1)正規製品ライセンスは別途購入する必要あり (※2)Appleシリコンの場合 最大メモリが62GB /最大CPUコアが18コア

#### **Farallels Desktop 18」のインストール手順**

#### **Parallels Desktop 18 for Mac** コーレル c

■ スタンダードエディション:年額1万400円、プロエディ ション:年額1万1700円、ビジネスエディション:年額1万 4700円(すべて新規ライセンスの場合) **M** https://www.parallels.com/ip/

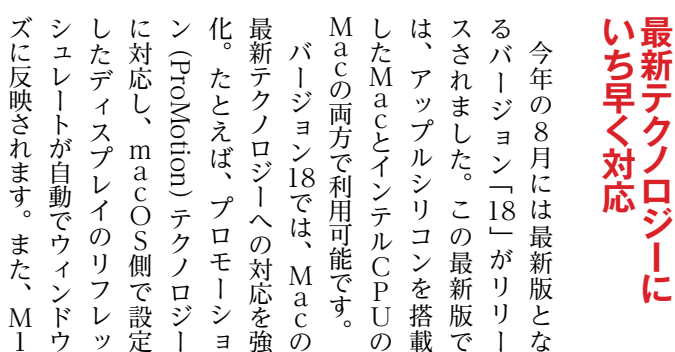

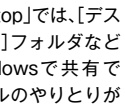

**FEATURE 3** 

**COLUMN** 

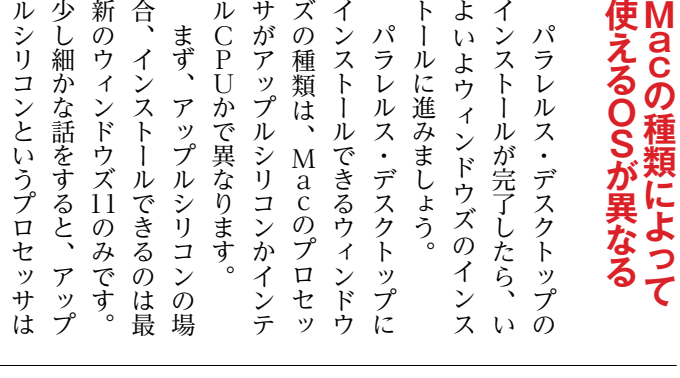

るれば もできるの 基本的に:  $\Box$ ズソフ デスク 朩 必要になることは ク 号化など高度な機能が用意さ 在し 天きく分けてホ 版にア こいう2つ ればホーム版をインストールす 特に理由がなけ、もできるので ロ版にアップグレードすること ホーム版を使い始めたあとでプ 。<br>。<br>「そのことはないでしょう」<br>「そのことはないでしょう」 ズソフトを使うだけならあまり トッ クトップで一般的なウィンドウ デス・パラレルス、ていますが 号化など高度な機能が用意され プロ版にはリモート。在します 大きく分けてホーム版とプロ版 なお、 。 れて 、されていない場合がありますが  $\iota$ -ム版を使 ·ます こます。 示 え最適化 プで一  $\mathbf{F}$  $\mathbf{A}$ つのエディションが存2  $\iota$ **ウィンドウズ11には、** 、ップグ ・ップ を使うだけ が ない場合が ム版をインス  $\tilde{\zeta}$ プ のエディショ 般的なウ くやス  $\lambda^{\circ}$  $\mathbf{p}$  $\ddot{\varepsilon}$  $\overline{u}$ い始めたあとでプ<br>とはないでしょう 特に理 、ラレルス・ 1版にはリ  $\tilde{\nu}$  $\hbar$  $\hat{A}$ ム版とプロ  $\tau$  $\dot{F}$  $\mathcal V$  $\iota$ あ <sub>ワインド</sub><br>ルス・デス<br>アス 生的なけ す なくて  $\tilde{v}$ こンが存版 ること モ ます 儿  $\mathbf{f}$  $\sharp$ 

● まずはAppleシリ<br>■コン搭載Macでの インストール手順を見て いきましょう。「Parallels Desktop 18」 をインス トール後、[Microsoftから Windows 11を入手1を選 択し、[続行]ボタンを押し ます。

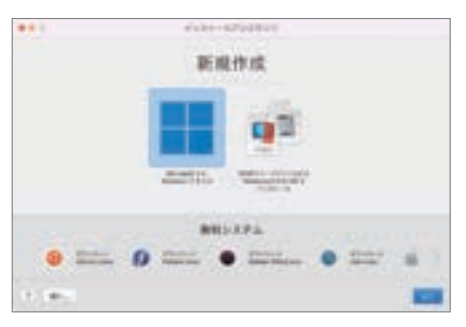

Home版からPro版にアップグレードする場合の価格は、現在1万3824円です (Microsoft Store価格)。Windows 11のライセンスは、Microsoft Storeだ 。けでなく家電量販店や各種ショッピングサイトでも購入できます

#### **Windows 11 のインストール手順**

**4** [インストールが完<br>□ 了しました]という 。表示が出てきたら完了です クリックして先に進みま 。しょう

ることが可能ですが、特に

選んで進めましょう。

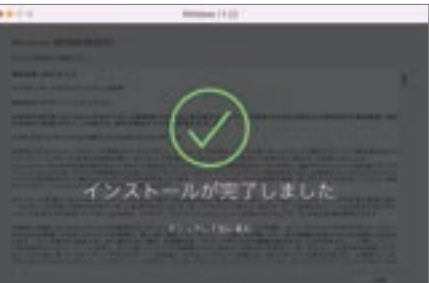

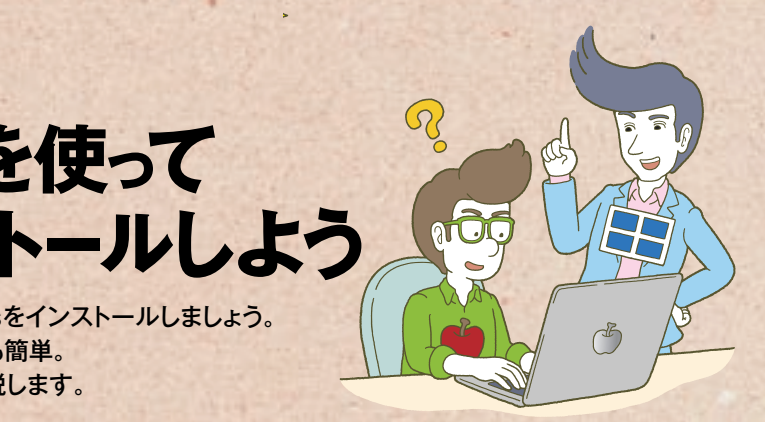

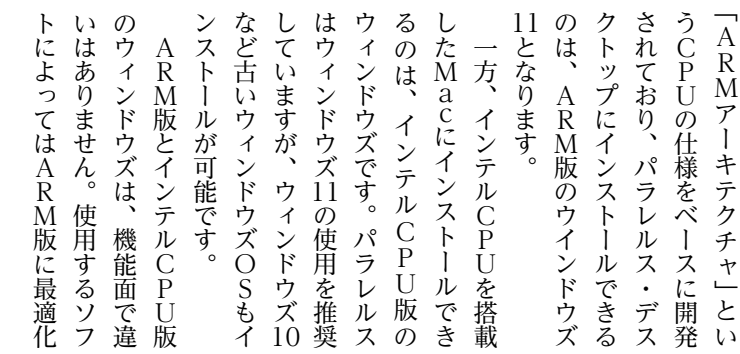

■ インターネット経由<br>● でインストールファ イルがダウンロードされま す。この画面に切り替わっ 。たらしばらく待ちましょう

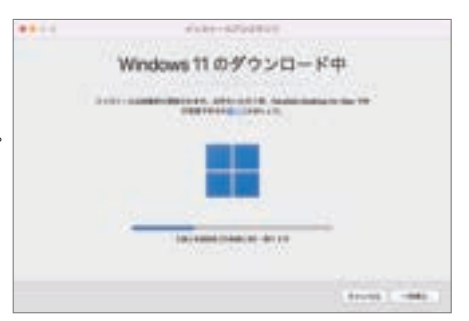

。るのがおすすめです

すめです

**ごがおす** 

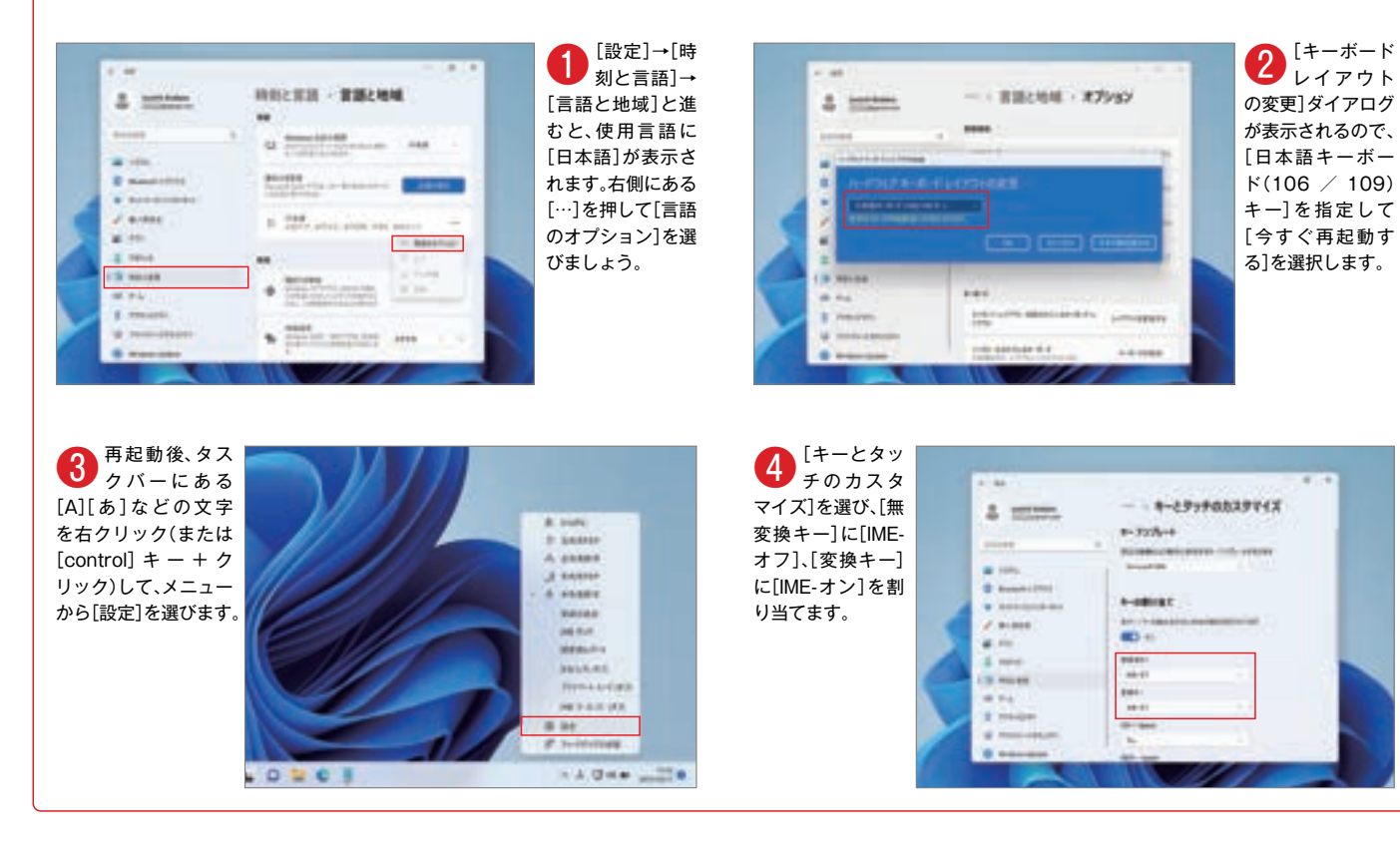

# Parallels Desktopを使って Windows 11をインストールしよう  $CHAPTER2$

「Parallels Desktop for Mac」を入手したら、次はWindowsをインストールしましょう。 Parallels Desktopでは、Windowsのインストールもとっても簡単。 ここでは、実際のインストール手順に加えて、便利なキー設定を解説します。

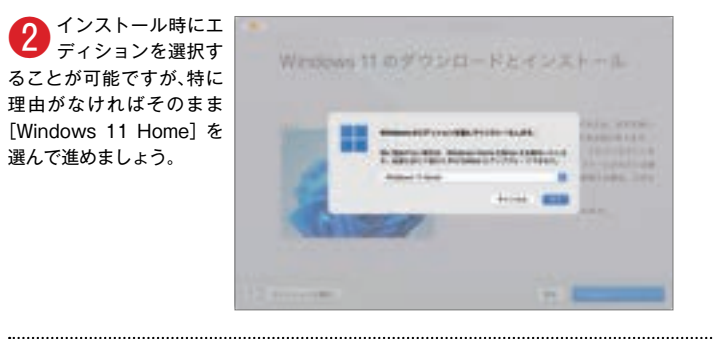

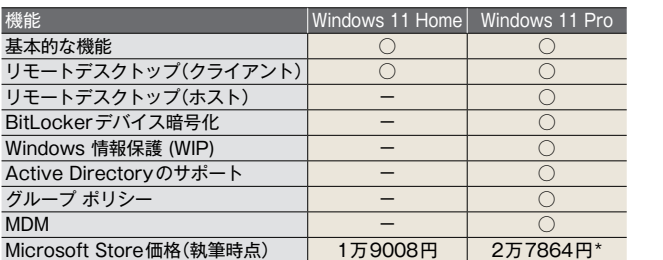

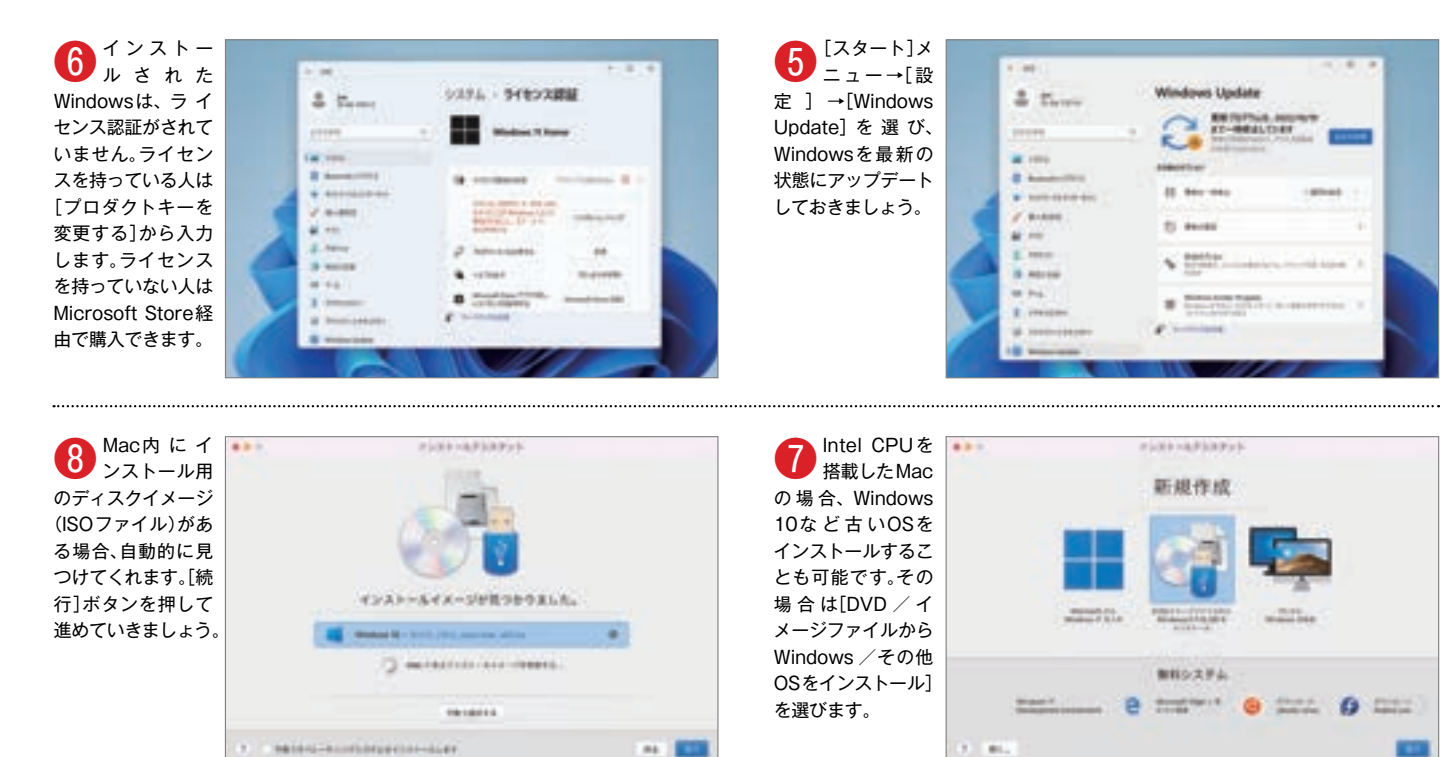

#### **Macのキーボードに合わせてキー設定を変更しよう**

ら進めていってください。

。Windowsの日本語入力設定を変更することで解決できます

MacBookシリーズの内蔵キーボードや外付けのMagic Keyboard などを使っている場合、標準設定のままだとParallels Desktop上の Windowsで思いどおりに入力できない文字が出てきます。たとえば、 「@」を入力したいときに[@]が刻印されているキーを押しても入力でき ないため、かなり不便に感じるでしょう ([shift] キー+ [2] キーを押す と「@」が入力されます)。

この問題を解決するには、Windows上で設定を変更する必要があり

。で忘れずに設定しておきましょう

ます。設定を行う場所が階層の深いところにありますが、手順を見なが

また、[かな] キーと[英数] キーを使って入力ソースを切り替える ことができない点も、多くの人が不便だと感じるでしょう。この点も、

どちらも設定方法が複雑ですが、文字入力の快適さが格段に変わるの

**FEATURE 3** 

トはいくつも\*kに提供されてい たとえ。トはいくつもあります に提供されているビジネスソフ ウィンドウズだけ、ほかにも ゥ あ  $\iota$  $\tilde{v}$ るビジ  $\lambda$ ンド ます **ネスソ** 户 ズだ たとえ

ラけ

・ (る方法も可能です)

方法も可能です)。

 $\mathcal{Z}_{\Omega}$ 

ac版のエクセルでもマクロ 非てこ ミニリーマー ミコ ウィンドウズで、は使えますが M a

ac版のエクセルでもマク

、ウィンドウズで

が含まれているときは厄介です

こ 言 ファフ

な

作

いこともあるのです

さんじょう こうしょう こうしょう こうしょう こうしょう こうしょう 実。処理が一瞬で完了しました 、タのグラフ化を試みたところ キー・コンピュータ しょうしょう しゅうしゅう しゅうしゅう しゅうしゅう しゅうしゅう あいじゅう しゅうしゅう しゅうしゅう しゅうしゅう しゅうしゅう しゅうしゅう しゅうしゅう しゅうしゅう しゅうしゃ パフォーマンス。が役立ちます デスクトップ・はりパラレルス

タのグラフ化を試みたところ、

処理が一瞬で完了

しました。

実

面も十分実用的で、 が役立ちます。

膨大なデ

# **?どこまで快適に使える MacでWindows 11 実力検証 CHAPTER 3**

Parallels Desktop上で動くWindowsは、実用的なレベルで動作するのでしょうか? ここではユーザの実際の使用を想定し、Webブラウジングなどの日常的な操作、ビジネス、 クリエイティブ、ゲームという4つの観点で快適さを検証してみました。

 $\boldsymbol{\lambda}$ 

yes)

劣り 使コ メ 比較した結果です。「スピー ゥ ਰ JetStream) 」 はジャバスクリスト、「ジェットストリーム ザとパ ウィンドウズ標、劣りますが ザと比べるとやはりスコアは m<br>co<br>S<br>上 ジェットストリーム、 「スト スピード。 「比較した結果です」 ブラウザでパフォーマンスを ウィンドウズ (プ デスクトッ・ウザとパラレルス コンピュータ しょうかん しゅうしょう しゅうしゅう しゅうしゅう しゅうしゅう しゅうしゅう しゅうしゅう しゅうしゅう しゅうしゅう しゅうしゅう しゅうしゅうしゅう しゅうしゅうしゅうしゅうしゃ  $\top$ 。 ラウザでパフォ と比べるとや  $\mathbf{I}$ r, るのがおす ^ますが、 アップルシリ、下のグラフは ター のグラフは、 lav m a c さいきょう くりパイくう **ラレルス・デスク** a Script) の性能を測  $\Xi$ ラウザの応答の Speedo S上の M a c B o ゥ めです は  $\overline{\overline{6}}$  $\overline{1}$ アップ W 上の) 11 ンド ぶりスコア  $\mathcal{O}$ e<br>b<br>ブ meter) 」 o k<br>プロ マンスを 性 W e ・ウ<br>ズ **b** ルシ **krist** q  $\frac{1}{2}$  $\mathbf{A}$ **b** W e 德 速  $\frac{1}{2}$  $\frac{2}{7}$ こ  $\tilde{y}$ はウ  $\mathbf{F}$ ッ

映画&テ ぼ テ の場合、 も触れておきましょう。「 ストで、 ジ ンテンツを楽しみたい のは残念なところです。 で 機能の関係かパラレルス・デス クロソフト映画&テレビ」でレ フ ンタルした動画は、 シッがM した。 。 別のプラットフォームを利、ば ンテンツを楽しみたいのであれ せっかく購入したコン、の場合 テレビを活用している人&映画 きょう こうしょう こうしょう こうしょう こうしん こうしん しゅうしょう こうしん しゅうしょう しんしゅう しゅうしゅう しゅうしゅう しゅうしゅう しゅうしょう でレ」 テレビ&クロソフト映画 マイ。 「も魅れておきましょう」 「も無れでおきましょう」 「も無いのではない」 「も無いのではない」 「も無いのではない」 「も無いのではない」 「も無いのではない」 「も無いのではない」 「も無いのではない」 「も無いのではない」 「も無いのではない」 「も無いのではない」 「も無いのではない」 「も無いのではない」 「も無いのではない」 「も無いのではない」 「も無いのではない」 「も無いのではない」 「も無いのではない」 「も無いの コンテンツ しゅうしょう しゅうしゅう しゅうしゅう しゅうしゅう しゅうしゅう しゅうしゅう しゅうしゅう しゅうしゅう しゅうしゅうしゅうしゅうしゅうしゅうしゅうしゅうしゅうしゅうしゅうしゅうしゃ エッジを使用するのがベ・フト マイクロソ、ジングをする際は  $\mathsf{L}$ トップ上では再生できません 日常的な利 ングをす 別のプラッ たほうがよいでしょう。 、日常的な利用という文脈で エッジを使用するのがベ しょう せっ すでにマイクロソフ レビを活用 うる際は、 a かく購入したコ C上で活かせ トフォ こうそうするし という文脈で、 心ている人 著作権保護 マイクロ ので 映像コ ムを利  $\overline{z}$ あ いて な

オ・最近のマイクロソフト

 $\frac{1}{2}$ 

 $\overline{z}$ 

 $\mathbf{A}$ 

ォ

最近のマイクロ

Microsoft Office) は

は

**N** (Nice)

) フィス

 $\overline{ }$ 

 $\mathcal{A}$ 

M

ac版とウィンドウズ版との しゃしゃ しょうしょく

ー<br>-<br>-<br>-<br>-

互換性が高く、

M a

c版で開く

ぐ

 $\iota$ 

 $\mathcal{L}$ 

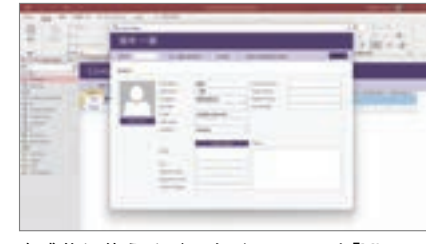

直感的に使えるデータベースソフト「Microsoft Access」は、サブスクリプションプログラム 「Microsoft 365」に加入していれば使うことができ ます。Parallels Desktopでも快適に動作しました。

) ル

ル

エクセ、しかし。なりました た問題が起きることも少なく と体裁が崩れてしまうといっ

 $\overline{L}$ 

か

Ľ

エク 少なく

セ

た問題が起きることも と体裁が崩れてしまうと

なり

ました。

) ロ

 $\Box$ 

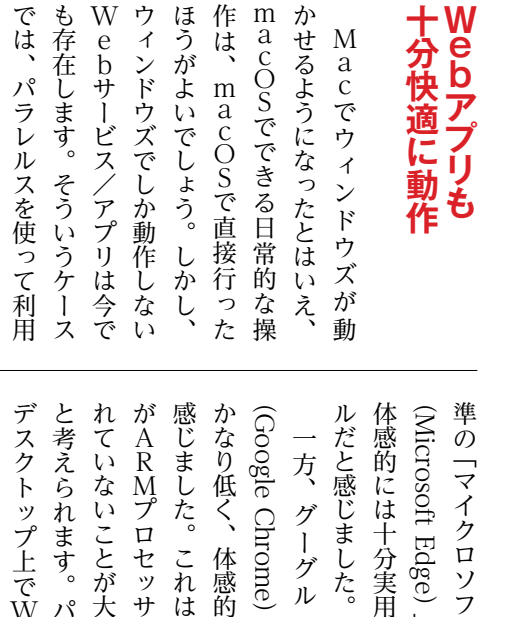

Microsoft Edge) 」であれば、 ・パラレルス。と考えられます れていないことが大きな原因だ 体感的にも重さを、かなり低く 体感的には十分実用に足るレベ クローム・グーグル、一方 Mプロセッサに最適化さ  $\mathsf{\Omega}$ グル・ ime) はスコア とた。 「感的にも重さを 実用に足るレ )が大きな原因だ **これはプログラ** ITEJ にフニアカ ge/ 」 てあオに ッサに最適化さ ソフト・エッジ  $^\tau$ パラレルス W e  $\frac{\partial}{\partial \mathbf{r}}$ bブラウ  $\hat{\Delta}$  $\mathcal{H}$  $\mathcal{N}$ 

というプログラム) A

というプログラム

(Excel)の場合、

xcel) の場合、書類にマク

書類にマク

M

は使えます

が、

や、そうした書類を開くには

には、

や

そう

はり

 $\tilde{\mathcal{N}}$ 

ラレルス・ した書類を開く

デスク

 $\mathbf{r}$ ップ

パフォ

**マンス** 

Mプロセッサに最適化され

快適なパフォーマンス、ており

Parallels Desktop経由でExcelでAppleの10年分の株 価の推移をグラフ化(ローソク足)。2500日分を超える膨 大なデータですが、1秒もかからずに処理が終わりました。 **ビジネスツールの使用感**

の使用感

**CHECK 2**

The

 $\mathcal{L}$ 

ビジネスツ

クトップのウインドウを共有す

Ą

を共

宥

ッ<br>プ

。

**2っています。** 

につなが

用可能。 でしょう は<br>何 ましたが、 タ ば、 でウィンドウズの画面を見せた 使えばよいのですが、  $\chi$ た。 を行うシ う フトが手放せない人も多いはずも使い慣れたデスクトップ版ソ す 最近は徐々にクラウドアプリ化 計ソフトや投資系のソフトは、 ではないでしょうか。 で活用している人は案外多い また、 ノのにも、  $\hat{\tilde{}}$ 、もちろん (でしょうか ときに活用できるのではない いしょう しゅうしょう でウィンドウズの画面を見せた 人間大きく こうしょう こうしょう こうしょう こうしょう こうしょう こうしょう こうしょう こうしょう こうしょう こうしょう こうしょう にピューターのことをする。 メラや内蔵マイクをそのまま利 、面倒な設定を行うことなく。た はちょう こうしょう こうしゃ こうしゃ かんきょう かんきょう かんきょう かんきょう かんきょう かんきょう かんきょう かんきょう かんきょう かんきょう かんきょう かんきょう ・ッ<br>プ ー<br>-<br>-デスク・パラレルス、ましたが を行うシーンが一般的になり 。トップが重宝します デスク・パラレルス、うのにも 。フト・コンピュータ アクセス も使い慣れたデスクトップ版ソ それで、するのは、する顔向にあります。 しゅうしょう しゅうしょう しゅうしょう しゅうしゅう しゅうしゅう しゅうしゅうしゅう しゅうしゅうしゅうしゅうしゅうしゅうしゅうしゅうしゅうしゅうしゅうしゃ はないので、その他にクラウドアプリ化のようになる。 、計ソフトや投資系のソフトは 会、また。ではないでしょうか では、そのような人は、そのような人は、そのような人は、そのような人は、そのような人は、そのような人は、そのような人は、そのような人は、そのような人は、そのような人は、そのような人は、そのような人は、そ ) アクセス・ト マイクロソフト こうしょう こうしゃ こうしゃ こうしゃ アクセストラック デー、メジャーなものでは、ば ップが重宝します。 る傾向にあり ・アクセス (Access)」を仕事 面倒な設定を行うことなく メジャ してはリモート会議、またはリモート会議、またはリモート会議、またはリモート会議、またはリモート会議、またはリモート会議、またはリモート会議、またはリモート会議、またはリモート会議、またはリモート会議、 の問題もなく動作 cのフェイスタイム **スソフ** プのウインド--<br>OMでパラレ 最近ではリモ 単にビデオ会議をする ゕ パラレルス・デスク パラレルス・デスク デス・Mでパラレルス (もちろん、 ンが一般的になり なものでは、 りますが、 Access) 」 を仕事 ーバー<br>C ーマイ ・ルス また、 ノロソ 画面共有 ソフト」 M  $\mathcal{C}$ それで  $\ddot{\phantom{a}}$ しまし 上で使 こ<br>イ デス **会議**  $\vec{\tau}$ M a 会  $\overline{z}$  $\mathbf{A}$  $\mathcal{D}$ 

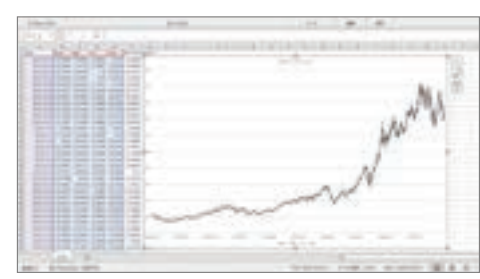

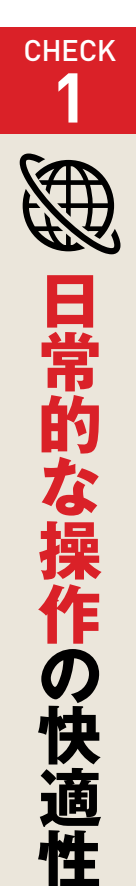

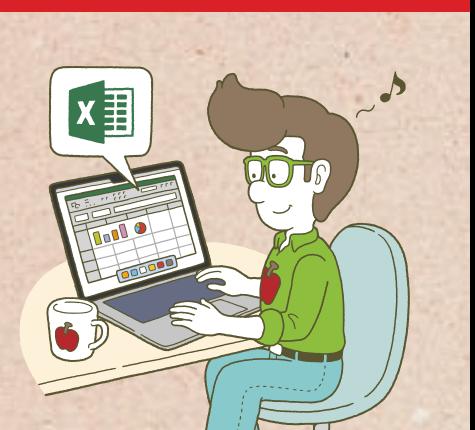

**TANK** 

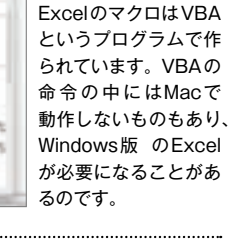

**はんの**<br>その他<br>インター・インター

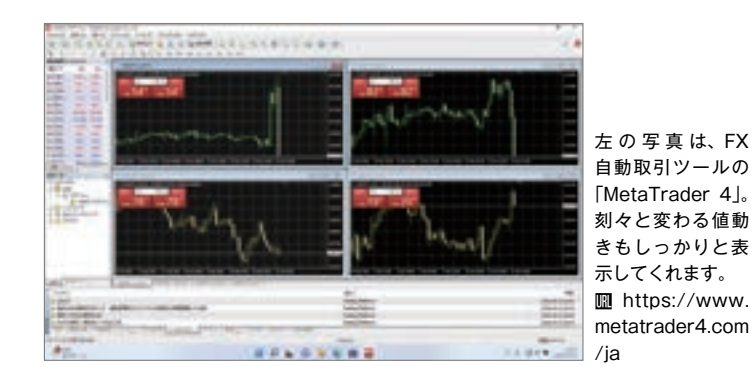

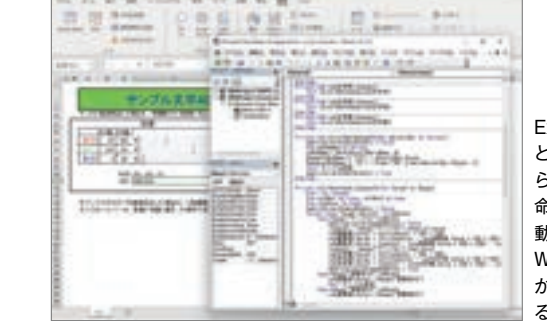

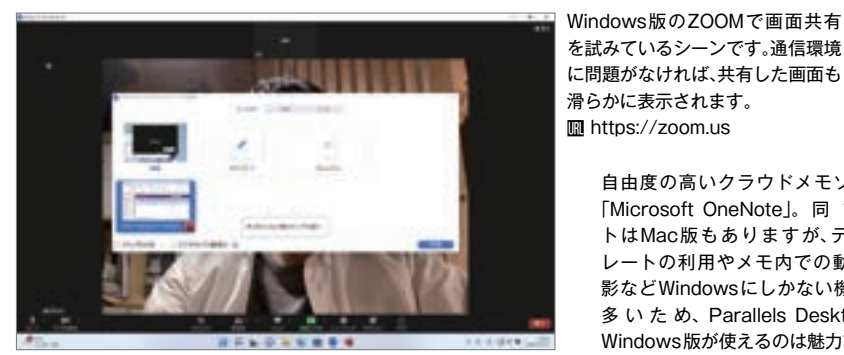

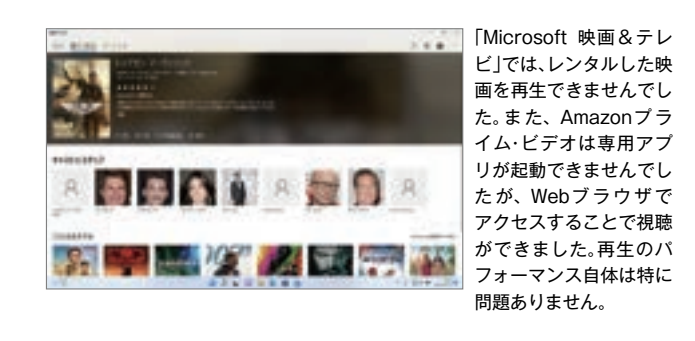

「JetStream 2.1」によるJavaScriptの性能を計測するベンチ マークテスト。こちらもスコアが高いほうが高性能です。 **图 https://browserbench.org/JetStream/** 

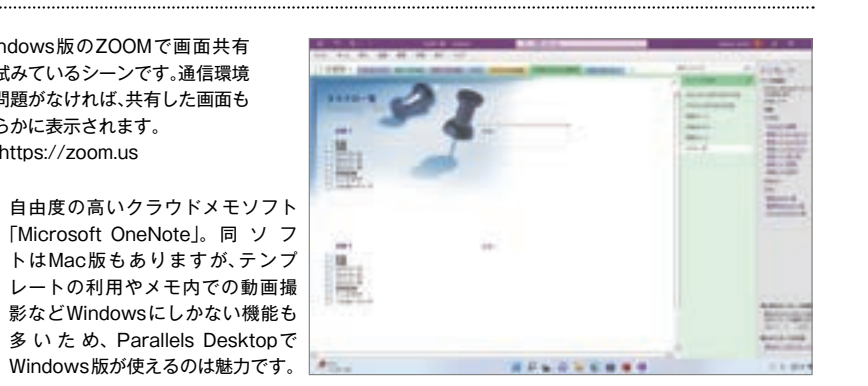

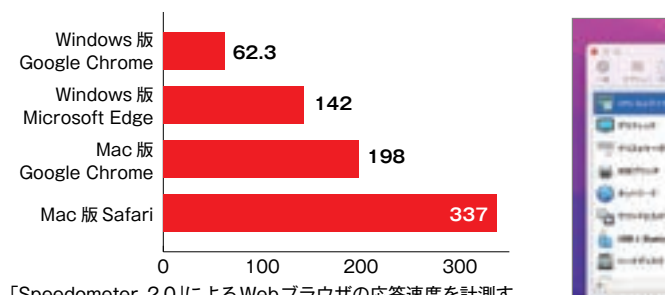

「Speedometer 2.0」によるWebブラウザの応答速度を計測す るベンチマークテスト。スコアが高いほうが高性能です。 **III** https://browserbench.org/Speedometer2.0/

 $\tilde{n}$ 

エコン

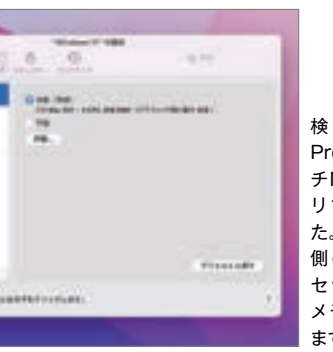

検 証 に は、す べ てM1 Proを搭載した14イン チMacBook Pro (メモ リ16GB)を使用しまし Desktop Parallels Desktop 側の設定は、利用プロ セッサ数を4コア、使用 メモリを6GBにしてい ます。

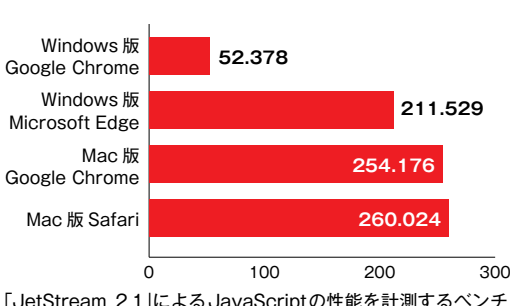

れており、 ゲ も数多く る ス **一デスク** i 。 デスクトップを使うことを検討しています。 デスクトップを検討しています。 パラレル、ゲームを目当てに そうした。も数多くあります 、れており のゲームソフトがリリースさ ウ 人もい ウィンドウズではたくさん ムを adでプレイできな インド ムソフ こうしゃ こうしょう るかもしれません。 目当て あ トップ ウズではたく ります。 M a c ・トが  $l\zeta$ くを検討  $\tilde{1}$  $\lambda^{\circ}$ そう  $\hat{P}$  $1$  $\overline{5}$  $\overline{v}$ じラう<br>てレし<br>いルた h o n  $\dot{\varepsilon}$ ス  $\mathfrak{F}$  $\gtrsim$  $\mathcal{O}$  $\lambda$ e

が、 ク が必要なもの となり して ス ゲ ダイレク (DirectX)」のバージョンです。<br>ず注意しておかなければならゲームをプレイするとき、ま (・デスク  $\lambda$ 式サイトなどに必要とするダイ ゲームの公。め注意しましょう  $\hat{b}$ クトップ ストップ こうしょう こうしょう しゅうしょう しゅうしょう しゅうしょう しゅうしょう デス・その場合パラレルス、が からなりました。 トルマークス しゅうしょう しゅうしゅう こうしゅう こうしゅう こうしゃ こうしゃ こうしゃ こうしゃ こうしゃ こうしゃ アイ・プレーター しゅうしゃ しゅうしゃ しゅうしゃ しゅうしゃ しゅうしゃ しゅうしゃ しゅうしゃ しゅうしゃ しているのはバージョン ゲームで使われるウィンドウズ 主に、ダイレクトエックスとは ダイレクトエックス 「ないのが さらに きょうしょう ルではダイ こいるのはバー その場合パラレ ムで使わ ップでは現状動作 ラレルス・デスクトップで うます。  $\Join$ ッ ましょう。 などに必要と クトップ2ですが、パラレルIのこと。最新バーIのこと。最新バー(映われるウィンドウズ) 12ですが、パラレル クス I C ここく 上上 ネノ 最新のゲ も増えて レク  $\mathbf{I}$  $\mathcal{O}$ **<カ … ,<br>リース・デス<br>ノレルス・デス**<br>ノレルス・デス  $\tilde{\mathcal{N}}$ ジョン11まで ゲ  $\ddot{\mathcal{Z}}$  $\bar{d}$ **じな** …<br>> る<br>> ダ ムタイ  $\Delta$  $\mathcal{D}$  $\iota$ イ 公 た が

> のコント したが、 コント では、 ウィンドウズ上ではX もそのまま認識できました。 ズ側で特に何かを設定しなくて シ スムースに操作できた印象です 画がガタつくということもなく ができました。 追従性に不満を感じることはな クションゲ せんでした。 ましたが、 し して不満を感じるものはありまましたが、パフォーマンスに関 こよう。 コントローラとして認識されます。 ウィンドウズ上では のコントローラを接続しても なお、 。 ズ側で特に何かを設定しなくて ウィンドウ、接続が完了すれば にはなっています。 ョン用のコントローラを簡単 ション用のコントローラを簡単 。スムースに採用している。 こうしゃ しゅうしゃ しゅうしゃ しゅうしゃ しゅうしゅう しゅうしゅう しゅうしゅう しゅうしゅう しゅうしゅう しゅうしゅう しゅうしゅう しゅうしゅう しゅうしゃ しゅうしゃ しゅうしゃ インター ストール・ストール こうしょう こうしゃ こうしゃ こうしゃ こうしゃ こうしゃ こうしゃ アクセス しゅうしょう こうしゃ アクセス しゅうしゅう しょうしゅう しゅうしょう しゅうしゃ 追従性に不満を感じることはな クションゲームなどでも操作の レースゲームやア。せんでした しては、それはあります。 パフォーマンスに関、ましたが 今回いくつかのゲ ンストール前に判断できるで パラレルス・デスク ゲ プレイステーション用、なお 今回には、その時に、「今回のゲームを試しているのです」ということがある。  $\overline{u}$ 描、Gもプレイしましたが 使 プレイステ  $\overline{u}$ ム自体に没入す ここり ここう 用に関 b o  $\mathbf{I}$ - ラを接続しても  $\overline{\nu}$ ムなどでも操作 **v**<br>マー・ライステーション また、 スゲ して問題はあ ノトップ<br>18 3 厶 **t**  $\overline{\&}$ 描

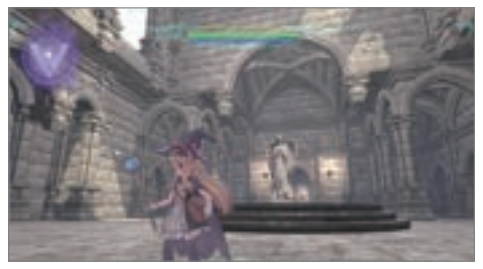

ゲームプラットフォーム「STEAM」で公開中のRPG「Little Witch Nobeta」。3Dゲームですが、動きはなめらかでした。 **III** https://www.littlewitchnobeta.com/ja/

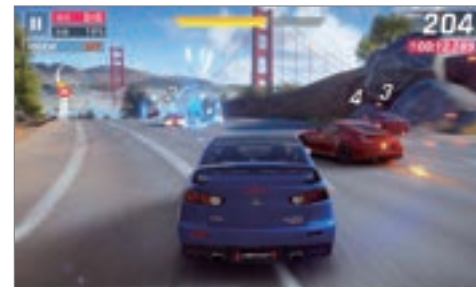

Microsoft Storeで公

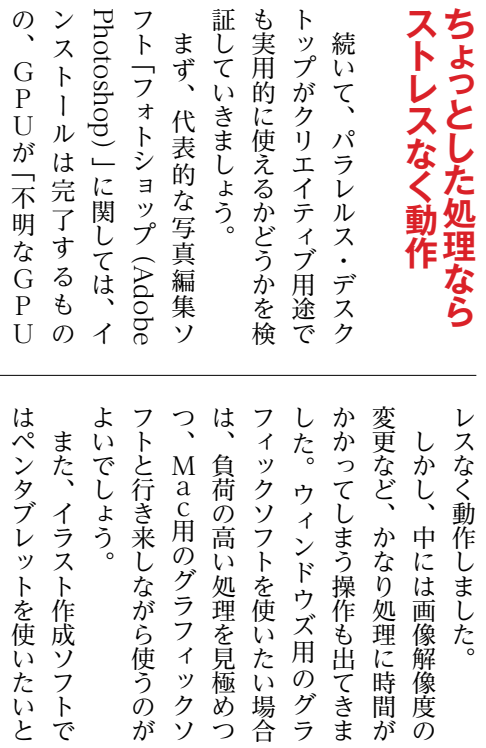

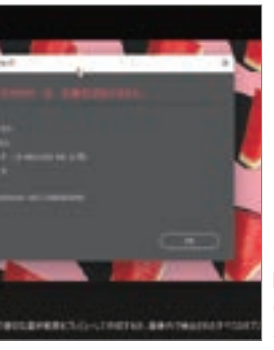

TAdobe Photoshop | で お使いのグラフィック「は プロセッサーは、互換性が ありません」と表示されま した。しかし、筆者が試した 限りでは利用できない機能 。は見つかりませんでした **图 https://www.adobe.** com/jp/products/photo shop.ht ml

写真編集ソフト「Corel PaintShop Pro 2023」を 検証。色補正やフィルタな どの操作では特にストレ スを感じませんでした。し かし、解像度の変更で画像 を200%拡大しようとし たところ、大幅な待ち時間 。が発生してしまいました **Fail https://www.paintsh.** oppro.com/jp

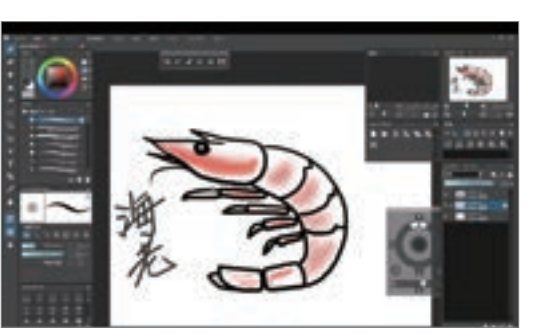

**M** https://www.portalgraphics.net/oc/

**FEATURE 3** 

レクトエックスのバージョンが

。

変更し 各ゲ  $\eta$ 

まし

ょう。

トリー ストール こうしょう こうしょう こうしゃ こうしゃ しゅうしゃ しゅうしゃ しゅうしゃ しゅうしゅう しゅうしゅう しゅうしゅう しゅうしゅう しゅうしゅう しゅうしゃ しゅうしょう しゅうしゅう しゅうしゅう しゅうしゅう しんけい しんしゅう しんけい しんしゅう しゅうしゅう しゅうしゅう しんしゅう しんしゅう しんしゅう しんしゅう しんしゅう しんしゅう しんしゅう しんしゅう しゅうしゅぎ しゅうしゅう しゅうしゅん しゅうしゅう しゅうしゅう しゅうしゅう しゅうしゅう しゅうしゅう しゅうしゅう しゅうしゅう しゅうしゅう しゅうしゅう しゅうしゅう しゅうしゅう しゅうしゅう しゅうしゅ

云

主

設定 応じて

ムソフト

うませんで.

 $\cup$ 

た。

必要に

はひととお 劣り と、 M わ Unknown フォト **われてしま** 。 とり こくしゅう こくしゅう こくしゅう こくしゅう こくしゅう こくしゅう こくしゅう こくしゅう こくしゅう こくしゅう こくしゅう こくしゅう こくしゅう こくしゅう 、はひととおり使えるようですが 人間の こうしょう こうしょう こうしょう こうしょう こうしょう こうしょう こうしょう こうしょう こうしょう こうしょう こうしょう こうしょう a $\hat{\mathcal{P}}$ します。 ップのように ョ ォトシ フ Cで直接動かす 、はりパ ここは世話 フェーム パーティー -ショップ り使えるようですが いました。 不明な 「Uが ハフォ G PU)」として扱  $\subset$  $\triangledown$  $\mathcal{D}$ 機能自! ·ンスは見 として<br>扱 M a c 体

 $\langle$  $\mathcal{I}$ 人もい は、 や でもウィンドウズでもできる ことであれば、 などであれば、  $\mathcal{A}$  $\overline{z}$  $\mathbf{r}$ ちょっとした補正やフィル、が フィックソフトを使うことがある。 アイ・フィックス かんしょう しょうかん かんしゅう かんしゅう かんしゅう かんしゅう かんしゅう かんしゅう かんしゅう かんしゅう かんしゅう かんしゅう くつかウィンドウズ用のグラ ともとものです。 ンドウズ用ソフトがある場合 すでに使い慣れているウィ、し  $\mathcal{L}$ しか。やったほうがくはない。やったほうが快適です。 やはり、ことであれば でもウィンドウズでもできる そちらを使い すでに使い慣れて ちょっとした補正やフィ ふウィ ックソフ ウズ用ソフ たほうが快適で るで ンドウズ用  $\tilde{L}$  $\, \mathbf{k} \,$ を検証  $\tilde{c}$ それほどスト た がある場合 にいと考える 今回、 す。 にしました  $\overline{v}$ のグ **るウィ** M a c  $\cup$  $J\mathcal{L}$ ラ か  $\iota$ 

> Mac側で認識させれば、  $\tau$ せ  $\overline{U}$ ウズの動作はサポ イ ころです しかし、 じょると、 ・ンスト **ンスト**  $\frac{1}{2}$ . ac側で認識させれば、 ウィ いるようです。 。ているようです ウズの動作はサポート外になっ んでした。 ワコムの公式サイ。せんでした インストールすることができま ワコムのタブレットドライバを使われる。 ウィンドウズ上に、ころですが 「のタブレ イン 言言言 ミュラスし が、 ルす ルしてタブレッ  $\overline{z}$ ゥ M a  $\frac{1}{2}$ ・ット  $\lambda$ ることができま しょう アプラ ンドウズ上に 一の公式サ 厳ウィ ドライバ パ を イ

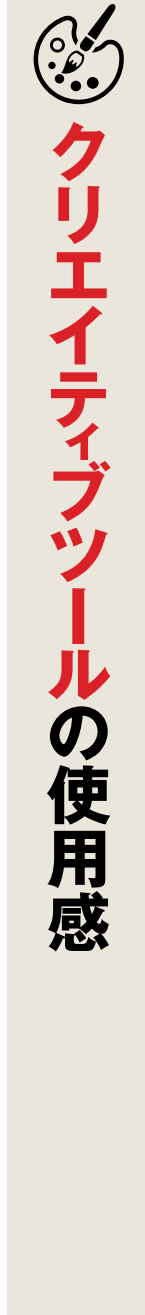

ペンタブレットをMac側で認識さ せたところ、Windows側のソフ トでも筆圧感知ができました。イラ スト作成ソフト「openCanvas」を 使ったところ、ブラシの追従性も問 題ありませんでした。 Microsoftの動画編集ソフト

「Clipchamp」も検証してみました。 1080pの動画を読み込ませて操作 したところ、トリミングや色調補正、 フィルタやステッカーなどの編集 ■ もストレスなく行えました。

動注 **CHECK こうしょう**<br>その他には快適 **【注意点】**<br>【注意点はあるもののみ】<br>【注意点はあるもののみ】 作は快適されています。 **4**  $\mathbf{F}$  $\boldsymbol{J}$  $\ddot{\bm{\theta}}$ **ゲームプレイの快適性** ンストール前に判断で書いてあることが多い イ、書いてあることが多いので の快適性 で ので、 き でイ

> 組み合わせたアクションを作成し、実行したときの時間を計測し ました。Macで行うと一瞬ですが、やはりParallels Desktop 。上ではある程度の時間がかかってしまいました

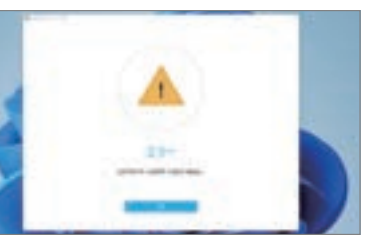

arallels Desktopでは、仮想マ シンをLaunchpadに登録して ンクリックで起動できます。検 を行った結果、Launchpad のアイコンをタップしてからわ か8秒 でParallels Desktop 体の起動→サスペンドからの Windowsが操 。作可能になりました

ワコムのタブレットドライバはインストールで きませんでした。ARM版Windowsはサポート 。外になっています m https://www.wacom.com/ja-jp

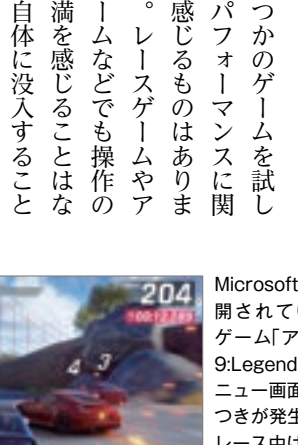

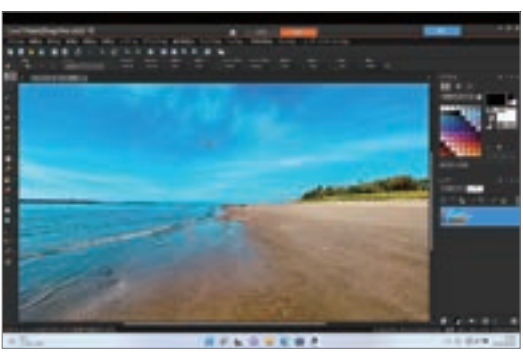

**ABAR** 

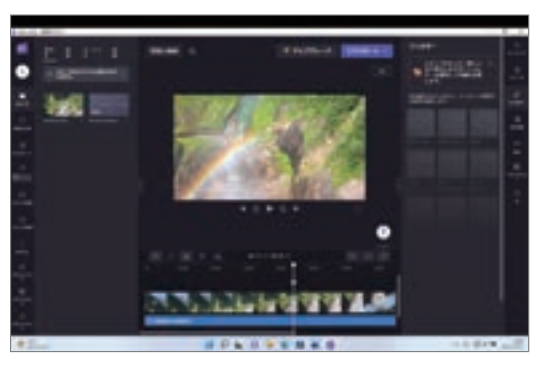

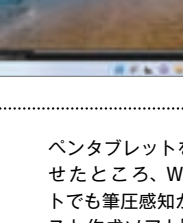

**M** https://www.xbox.com/ja-JP/games/asphalt-9legends

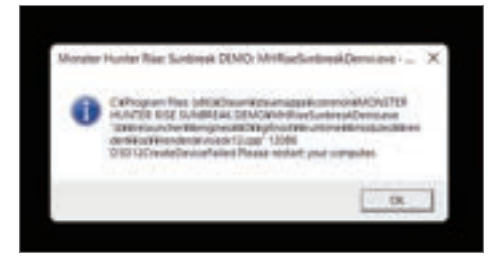

「DirectX 12」が必要なゲームをプレイしようとしたとこ ろ、インストールは完了したものの起動することができま 。せんでした

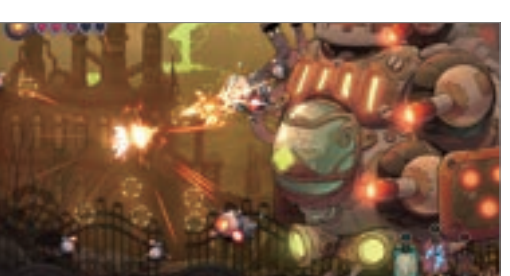

同じ くSTREAM で公開中の「The Knight Witch | 激 しい横スクロー ルシューティング ゲームですが、遅 延なども特にあり 。ませんでした

**M** https://store.steampowered.com/app/1872680/The Knight\_Witch/?I=japanese

#### **COLUMN Windows PCよりParallels Desktopのほうが速い?**

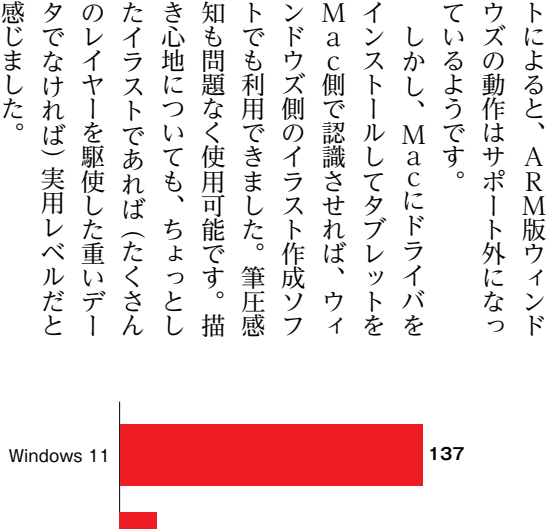

開されているレース ゲーム「アスファルト 9:Legends」。なぜかメ ニュー画面などでチラ 、つきが発生しましたが レース中は画面の乱れ もなく快適にプレイで 。きました

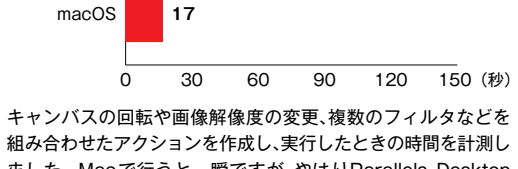

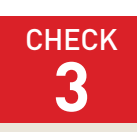

**17**

タでなけ

**こんば**)

実用

 $\mathcal{O}$ 

レイヤ

-を駆使

感じまし

た

Macユーザがメールなどで書類を受け取ってWindowsで開く必要 が出てきたとき、実際のWindows PCやBoot CampよりもParallels 。Desktopを使ったほうが素早く快適に目的を達成できるかもしれません

Parallels Desktopには「サスペンド」という機能があります。Windows をシャットダウンすることなく、起動した状態のまま仮想マシンを閉じるこ とができる機能です。この機能を使えば、実際のWindowsを起動して書 類を開く…といった操作よりもスピーディに目的を達成できるのです。

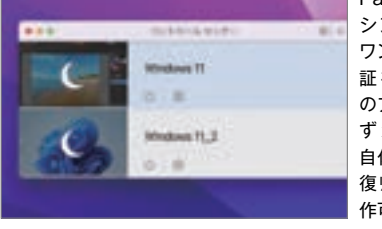

#### **スナップショットで仮想マシンの状態を巻き戻す 1●便利機能**

Macには「Time Machine」というバックアップ機能 が標準で備わっていますが、Parallels Desktopにもス ナップショット」という便利なバックアップ機能が存在 します。

#### **さまざまな表示モードを使い分ける 3●便利機能**

Parallels Desktopには、さまざまな表示モー ドが用意されており、使いこなすことで日々の作 業がより快適になります。

**Coherenceモードを使う と、Windowsのデスクトッ** プは表示されず、使用するソフト のウインドウだけが表示されま

> ● 上<sup>の共有設定画面で[クラウドの<br>フォルダをWindowsと共有す</sup> る]にチェックを入れると、Windows のデスクトップ上にある[Mac Files] フォルダからiCloudなどのデータにア

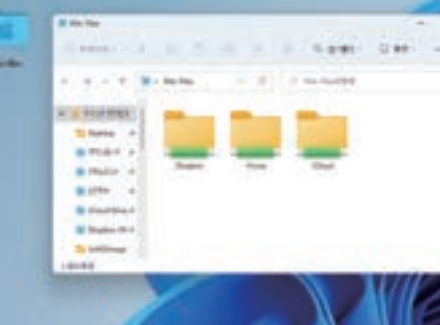

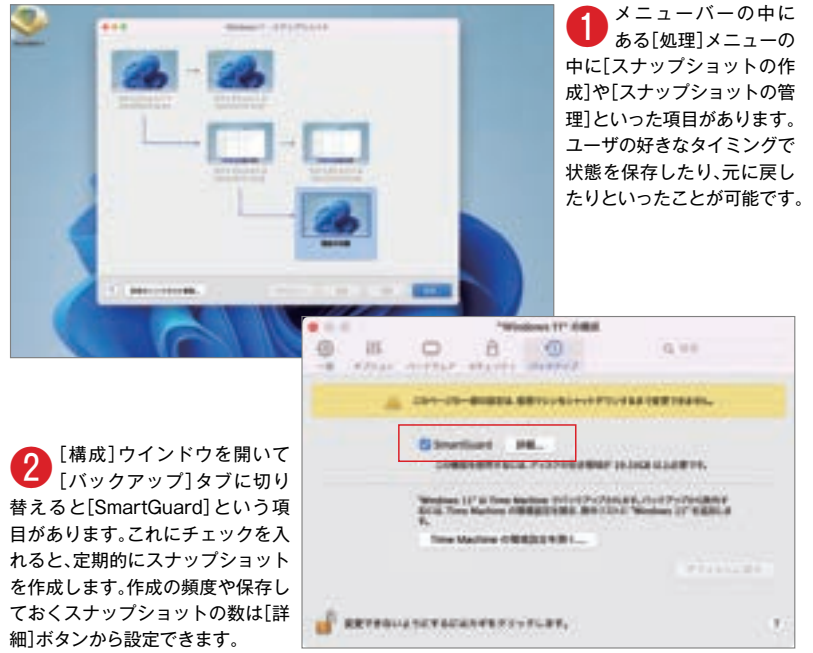

●● 共有フォルダの設定は[構成]ウイン<br>■ ドウの[オプション]→[共有]から設定 できます。[MacのミラーリングとWindows ユーザーフォルダー]にチェックを入れてお くと、デスクトップや書類などが共有フォル ダとして扱われます。

。す

な表示に変わります。画面サイズ はドラッグで変更できます。 ● ピクチャ·イン·ピクチャ<br>● は、不透明度を変更できま す。設定は「構成]ウィンドウの [オプション]→[ピクチャ・イン・

ピクチャーから行います。

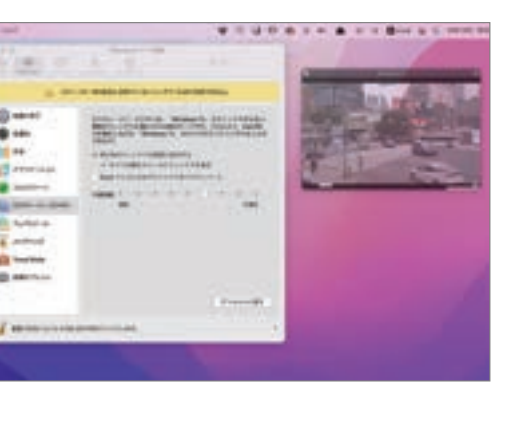

#### 使利機能 4 Mac 特有の操作感で Windows を扱う

Parallels Desktopは、Macユーザが普段行ってい る操作でWindowsを操作できるような配慮が数多く盛 り込まれています。

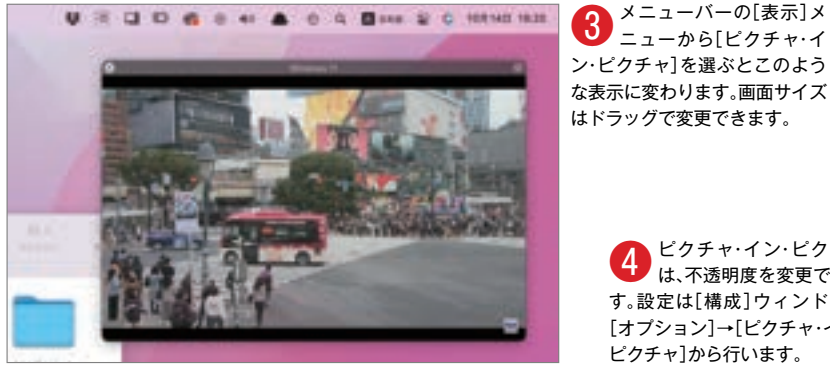

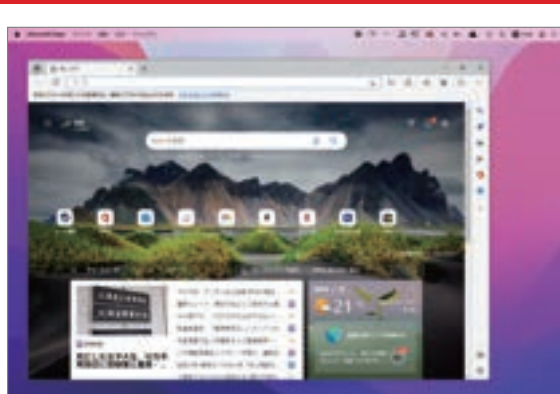

● Windows上で起動しているソフ<br>● トはMacのドックに表示されます。 アイコンを長押しして[Launchpadに 追加]や[Dockに追加]を選んで登録す れば、次からはそのアイコンをクリック するだけで直接ソフトを開けるようにな ります。

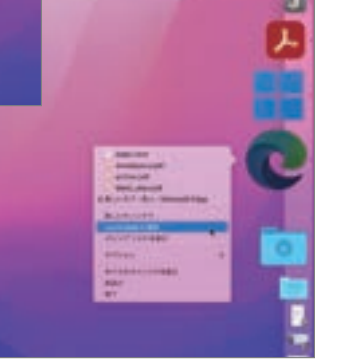

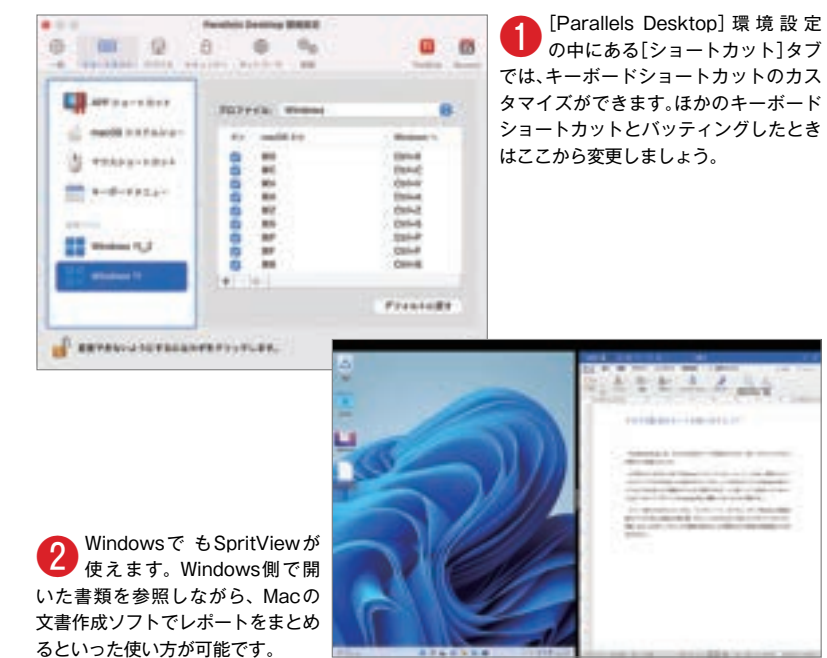

# $CHAPTER 4$ **?!Windowsマシン以上の快適さ Parallels Desktopの便利機能**

Parallels Desktopにはたくさんの機能が搭載されています。それらを知ることで、 実際のWindowsマシンを操作するよりも、便利にWindowsを使うことができます。 「Mac×Parallels Desktop はらではのメリットを存分に堪能しましょう。

スナップショットでは、ユーザが任意のタイミングで 仮想マシンの状態を丸ごと保存しておくことができます。 たとえば、Windowsのシステムに関わる部分をカスタ マイズするようなソフトをインストールする前にスナッ プショットを作成しておけば、万が一問題が発生しても 。インストール前の状態に戻せるというわけです

また、スナップショットの作成をスケジュール化する 機能もあります。定期的にスナップショットを作成する ことで、ケアレスミスによるデータの消失なども防げる ようになります。なお、スナップショットを作るたびに 仮想マシンのファイルサイズが増えてくため、自分のマ シンの空き容量に注意しながら設定しましょう。保存す 。るスナップショットの数は任意で変更可能です

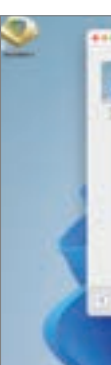

#### 便利機能2 共有フォルダを使ってMacとシームレスに連係する

まず押さえておきたいのが「Coherence (コ ヒーレンス) | モード。これは、使用するソフトの 。ウインドウだけをMac上に表示するモードです ユーザはそのソフトがWindows用のソフトかど 。うかをほとんど意識することなく利用できます よく使うソフトが決まっているという人は、その ソフトをドックやLaunchpadに登録しておくと 。さらに便利です

もう一つ覚えておきたいモードが、「ピクチャ・ イン・ピクチャ」です。Windowsの画面を縮小サ イズでMacの画面の片隅に置いておくことができ ます。Webカメラやライブカメラの映像、あるい はCGレンダリングや動画の書き出しなど時間が 。かかる処理の状況監視などに活用できます

> MacとWindowsの両方からアクセスできるフォ ルダがあると、ファイルのやりとりに便利です。実は Parallels Desktopはこうした「共有フォルダ」の考え方 が行き届いており、最初から手厚く設定されています。

> 標準設定の場合、WindowsのデスクトップはMacの デスクトップと共有されています。Mac上でデスクトッ プにファイルを置いておけば、Windowsでもすぐに 辿り着けるわけです。同様にWindowsの [書類] や [ピ クチャ】「ダウンロード」といったフォルダも、それぞれ Mac上の同名フォルダと共有されています。

> > 。クセスできます

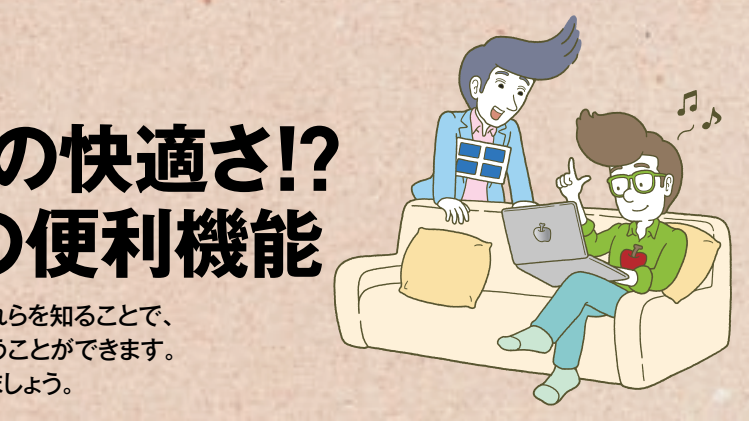

ご存じのとおりMacのキーボードショート、たとえば カットは [command] キーとほかのキーを組み合わせた ものが多いですが、本来 Windowsは [Ctrl] (Control) キ ー を 使 う の が 基 本 で す。 Parallels Desktop は、こうした仕様の違いにユーザが戸惑わないように、 「command] キーでもキーボードショートカットができ るようになっています。Windows上で「コピー」をした いときには[command]キー+[C]キーでも、[control] キー+[C] キーでも反応します。

また、Macユーザにはお馴染みのマルチタスキング 機能「Sprit View」はParallels Desktopで使うことも もう半分、画面の半分にWindowsのソフト。できます 。にMac用のソフトといった組み合わせも可能です

、共有フォルダはやりとりが簡単になるだけでなく OSごとに個別でファイルを持つことがなくなるため容 量削減にも役立ちます。ただし、共有フォルダ内のファ イルはスナップショット機能で巻き戻せない点には注意 しましょう。Windowsでしか使わないファイルは、共 。有フォルダ以外の場所に置いておくのも一つの方法です

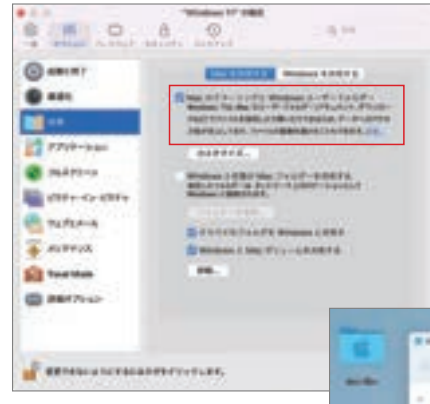